# **Boletim Técnico**

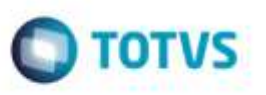

## **Consulta de Rota Tipo País/UF na Inclusão de Tarifas da Tabela de Frete**

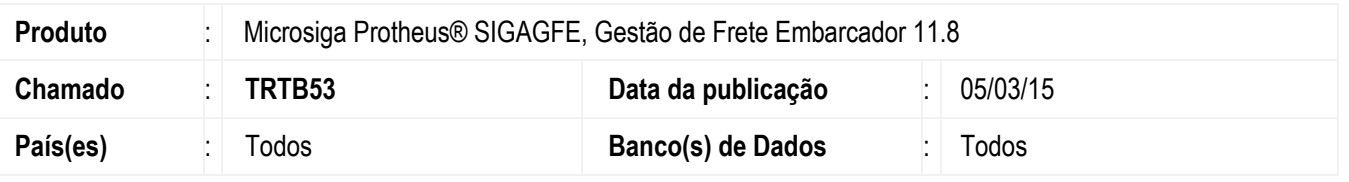

Efetuada melhoria na **Consulta Padrão de Rotas** (**GU8ROT**) para que na inclusão de tarifas da tabela de frete, ao realizar a consulta de rotas do tipo "País/UF" a serem vinculadas à tarifa, o Sistema apresente tanto a informação do País como da UF, pois estava apresentando somente o País.

Para viabilizar essa melhoria, é necessário aplicar o pacote de atualizações (*Patch*) deste chamado.

### **Procedimento para Utilização**

#### **Passos para o teste:**

- 1. Em **Gestão de Frete Embarcador** (**SIGAGFE**), acesse **Movimentação** > **Tabelas de Frete** > **Tabela de Frete**.
	- Inclua em uma negociação da tabela de frete, uma rota do tipo "País/UF" nos campos **Origem** e **Destino**.
- 2. Acesse a opção **Tarifas** da negociação.
	- Inclua uma nova tarifa para a rota cadastrada.
	- No momento de informar a rota, utilize a opção de **Consulta** (lupa à direita do campo).
	- Verifique se nos campos de **Origem** e **Destino** é apresentada a UF juntamente com o País.

### **Informações Técnicas**

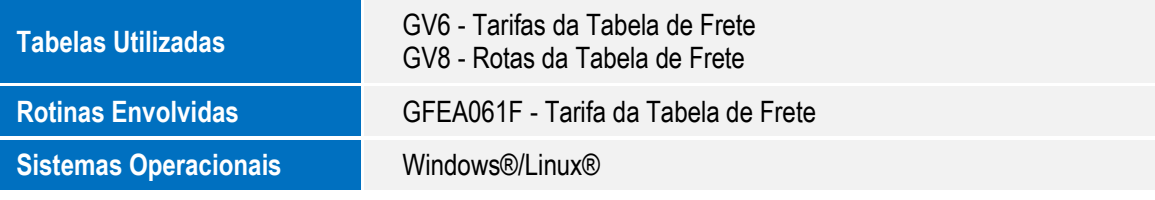